# Assignment 2: Advanced Features

COS 426: Computer Graphics (Spring 2022)

# Agenda

- General tips on tackling A2
- Going over more advanced features of A2
  - Scale-Dependent Smoothing
  - Truncate, Extrude, Bevel
  - Triangle/Quad Topology
  - Loop/Catmull-Clark Subdivision
  - Curvature

#### Logistics

- Midterm is Thursday, 03/03
  - Practice exam will be released next week
  - Next week's precept will be a review session
  - Exercises page

#### One Primitive A Time

- Start local
  - Modifications to a primitive shouldn't affect other primitives
- Work with one primitive first

# Decouple Topology and Geometry

- Topology
  - Relations between structures defining the mesh
    - eg. What vertices do I need to add?
    - eg. Between what vertices should I add an edge?
- Geometry
  - Spatial relationships, shape, form
    - eg. Where on the edge should I insert the vertex?
- Figure out topology first, then geometry

# Other Tips

- Caution with data
  - Do I need to store information about data before modifying them?
- Keep track of new vs old primitives (faces, vertices, half edges)
  - New primitives are always added at the end of their respective arrays

## Other Tips

- Count primitives after modifications
  - console.log is your friend!
- Draw your operations out
- Check your helper functions and mesh traversal functions
- Applying operations to selected primitives

# Scale-Dependent Smoothing

• Scale delta to  $\delta \cdot \frac{A}{A_n}$  where

$$A_v = \sum_{f_i \in 1ring} area(f_i)$$

$$A = \frac{1}{N_v} \cdot \sum_{v_i \in V} A_{v_i}$$

$$A = \frac{3}{N_v} \cdot \sum_{f_i \in F} area(f_i)$$

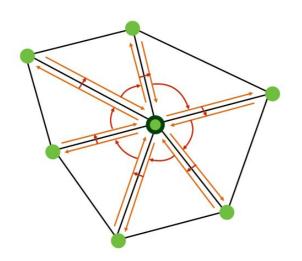

#### Truncate

- Cut the corners off of a shape
- For every vertex with N edges...
  - Add N-1 vertices
  - Add 1 face
    - How many edges?

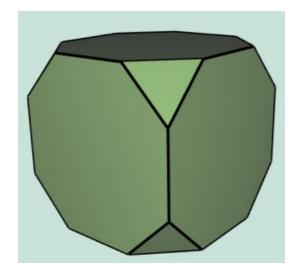

## Truncate - Topology

- Consider a vertex with 3 edges
- So we need to add 2 vertices, 1 face

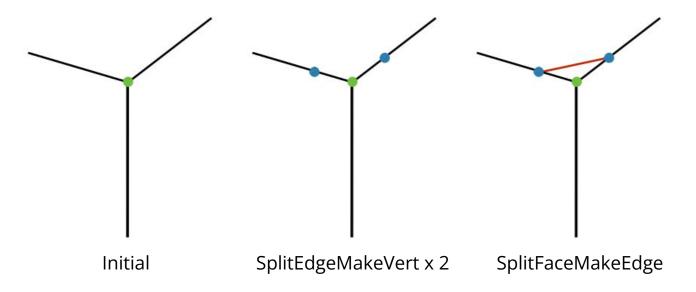

Note that the blue vertices should be on top of original vertex in reality.

They are moved apart for easier visualization.

#### Truncate - Geometry

- Now we move vertices along the edges
  - Calculate all offset vectors before applying changes

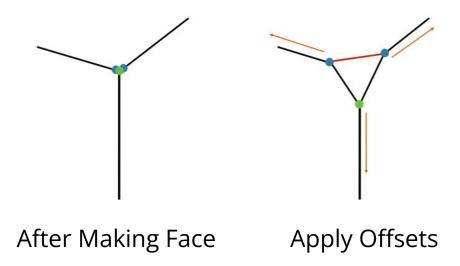

#### Extrude

- Each face is moved along its normal
- For each N-gon face:
  - Add N vertices
  - Add N faces

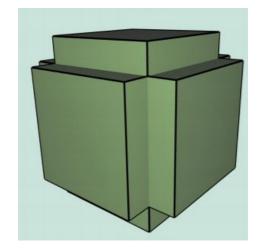

- Note again that the visualizations don't represent accurate spatial relations
- New blue vertices should be directly on top of the old ones at first!!!

Let's think about the end result for 1 face

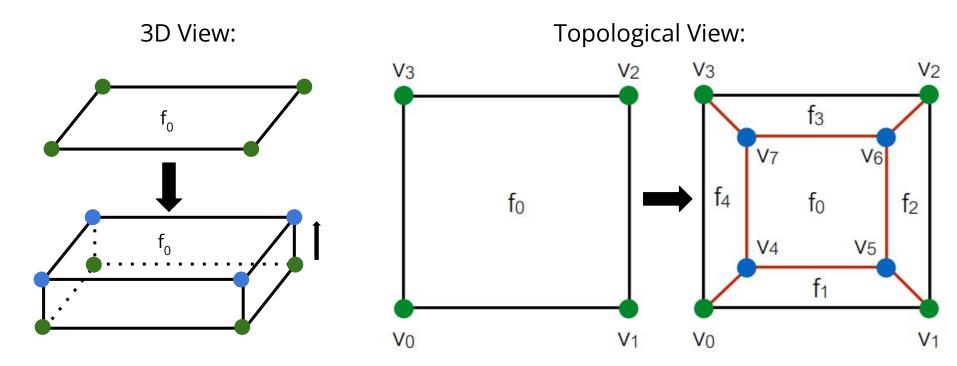

Denote ov for old vert and nv for new vert

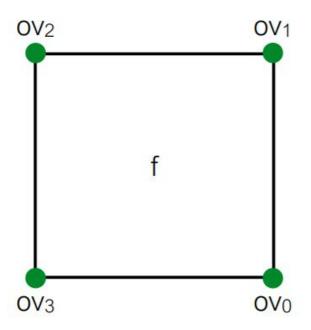

- First, insert 4 new vertices
  - SplitEdgeMakeVert x 4
  - Again, there's no actual movement happening

Reality:

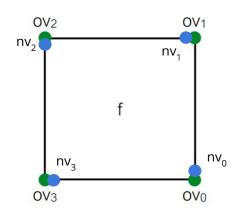

#### Topological View:

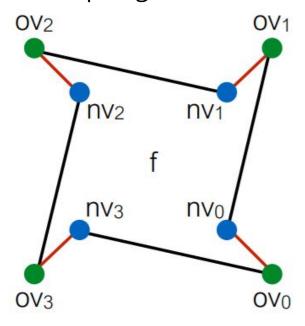

- Then, split 4 adjacent faces
  - SplitFaceMakeEdge x 4
  - Between which 2 vertices should we split the face each time?
  - Which vertex would we like on which face at the end?

#### Topological View:

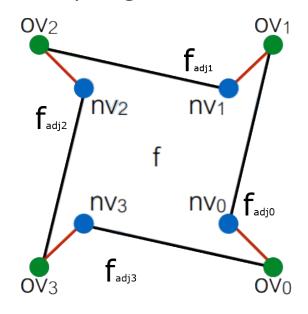

- Then, split 4 adjacent faces
  - SplitFaceMakeEdge x 4
  - Between which 2 vertices should we split the face each time?
  - Which vertex would we like on which face at the end?

#### Topological View:

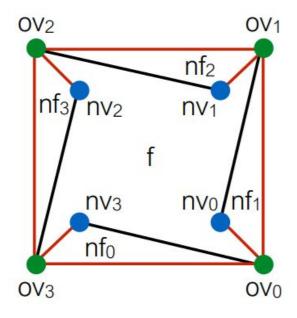

We want to connect the new vertices

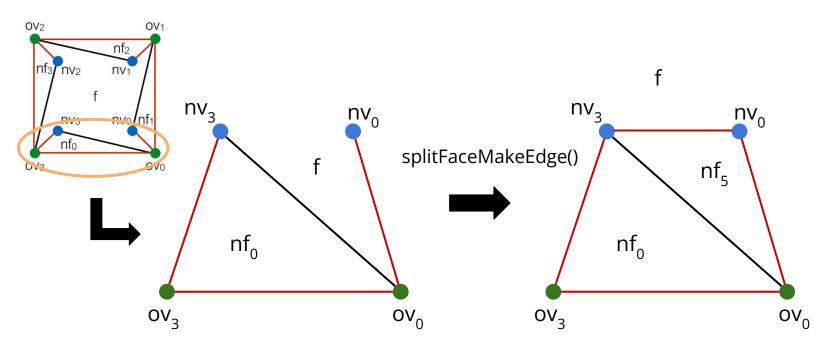

Now join the two new faces

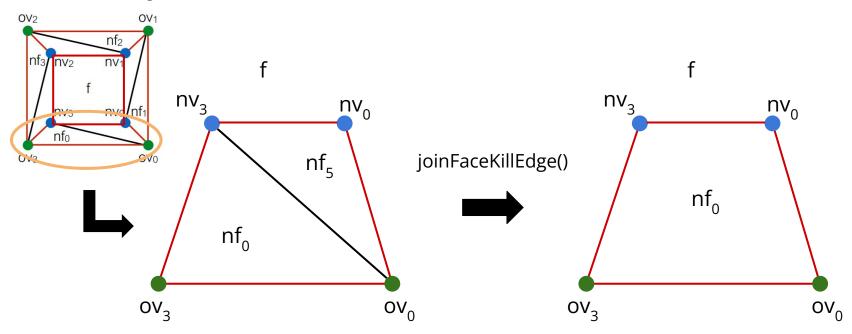

#### Extrude - Geometry

- Simple
  - Move each new vert by factor \* f.normal

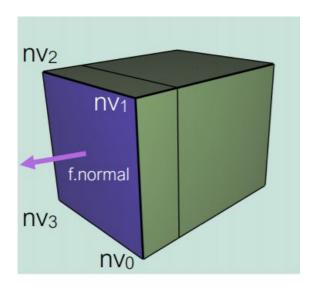

#### Bevel

- We want to "flatten" corners and edges
  - Each edge "becomes" a face
  - Each vertex "becomes" a face

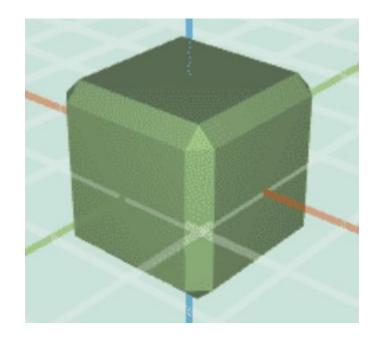

## Bevel - Topology

- A good place to start is Vertex => Face, aka truncate
- Now we want to convert edges to faces
  - Let's consider one edge

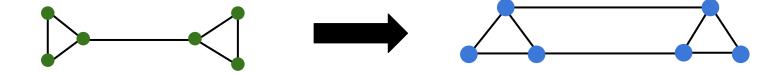

# Bevel - Topology

 For each corner face, split all of its edges in half

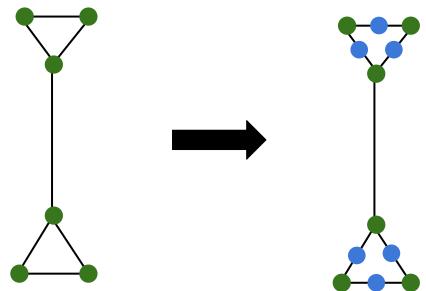

#### Bevel - Topology

- For each long edge (v1, v2)...
  - Connect the neighboring verts of v1 and v2
  - Remove the original long edge

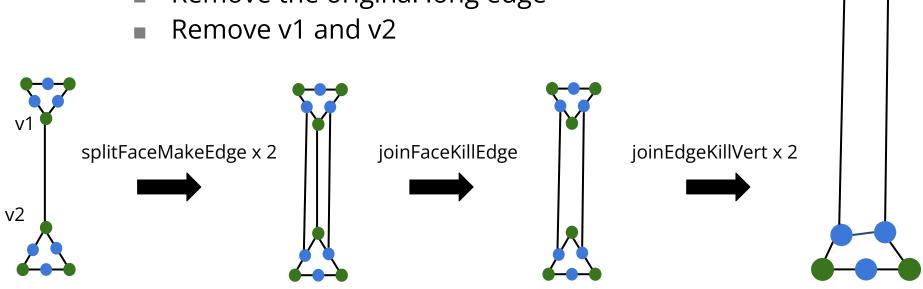

# Bevel - Geometry

 Simply move each vertex closer to the centroid of its corresponding face based on the factor parameter

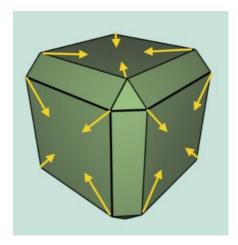

## Triangle Topology

- Splits each selected face in the mesh into four triangles
- First, split all n-gons into triangles
  - Filters.triangulate()

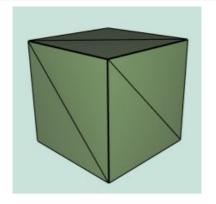

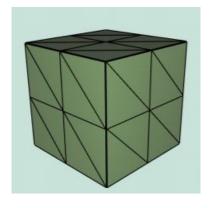

# TriTop - Topology

- Split all edges
  - For each face, add 3 vertices and 3 faces
  - Create a list of all half edges beforehand
    - When you split a half edge, opposite will be split, so you need to keep track - avoid double splitting

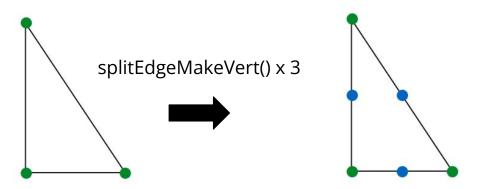

#### TriTop - Topology

- Join new vertices around a face
  - Keep track of new indices by index new ones are always added to end of verts array
- Do edge splits and join verts in separate
  loops

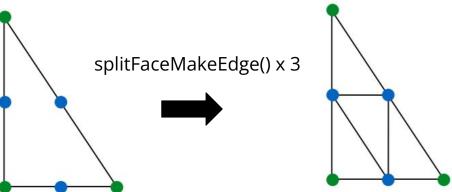

#### TriTop - Loop Subdivision

- Calculate new positions of vertices as you perform triangle topology
  - Find positions of old verts before adding new verts, and positions of new verts before joining them
- One TriTop is done, update positions

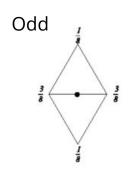

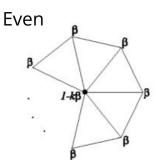

$$\beta = \begin{cases} \frac{3}{8n} & n > 3 \\ \frac{3}{16} & n = 3 \end{cases}$$
 These weights are w/respect to the old vertices!

#### TriTop - Loop Subdivision

On boundary edges, use a different mask:

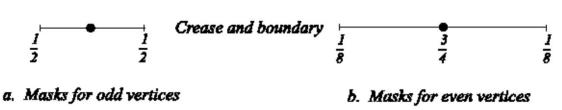

 To prevent degenerate faces, non-selected faces that touch the boundary should receive a TriTop subdivision.

#### Quad Subdivision

- Split each edge
- Join any 2 new vertices
- Split this new edge, denote this vert nv<sub>0</sub>
- Join the rest of the new vertices with nv<sub>0</sub>
- Move nv<sub>0</sub> to centroid

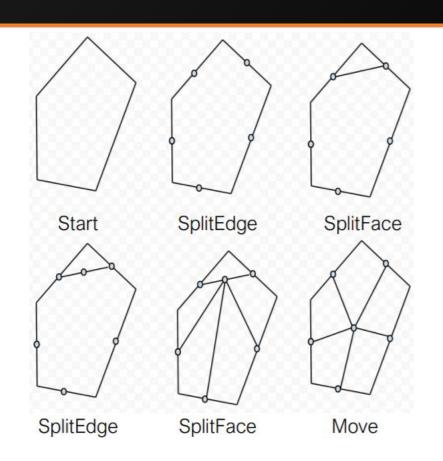

#### Catmull-Clark Subdivision

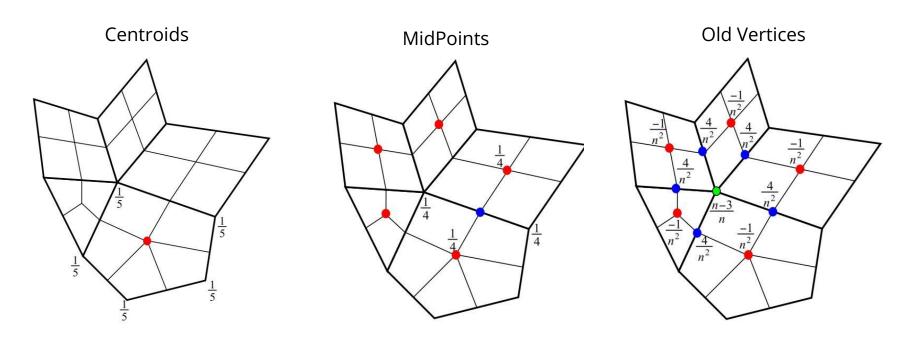

n = number of neighbors of vert

#### Catmull-Clark Subdivision

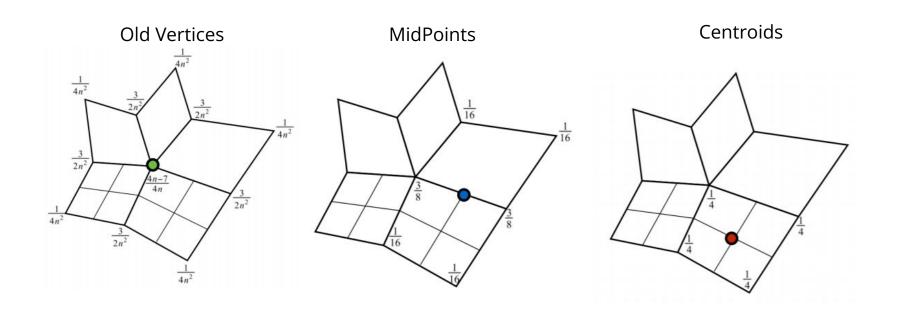

n = number of neighbors of vert

#### Catmull-Clark Subdivision

- Boundaries: Same boundary weights as loop, but more complicated when dealing with boundary faces.
  - Details are included in the assignment description

#### Curvature

- We want to calculate the curvature associated with a vertex
- Then color it based on its curvature

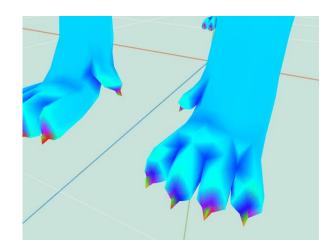

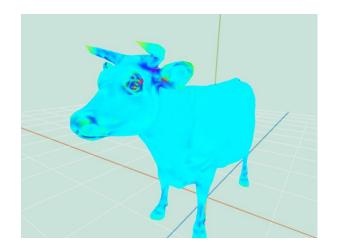

#### Curvature

- This paper: <u>Akleman, 2006</u>
- Section 2.2 is the most relevant part
  - Gaussian curvature = angular deflection / area associated with vertex
  - Area associated with vertex = Sum of area of faces neighboring vertex
- (This makes for really good art submissions!)

Q&A